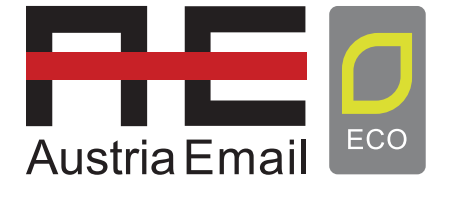

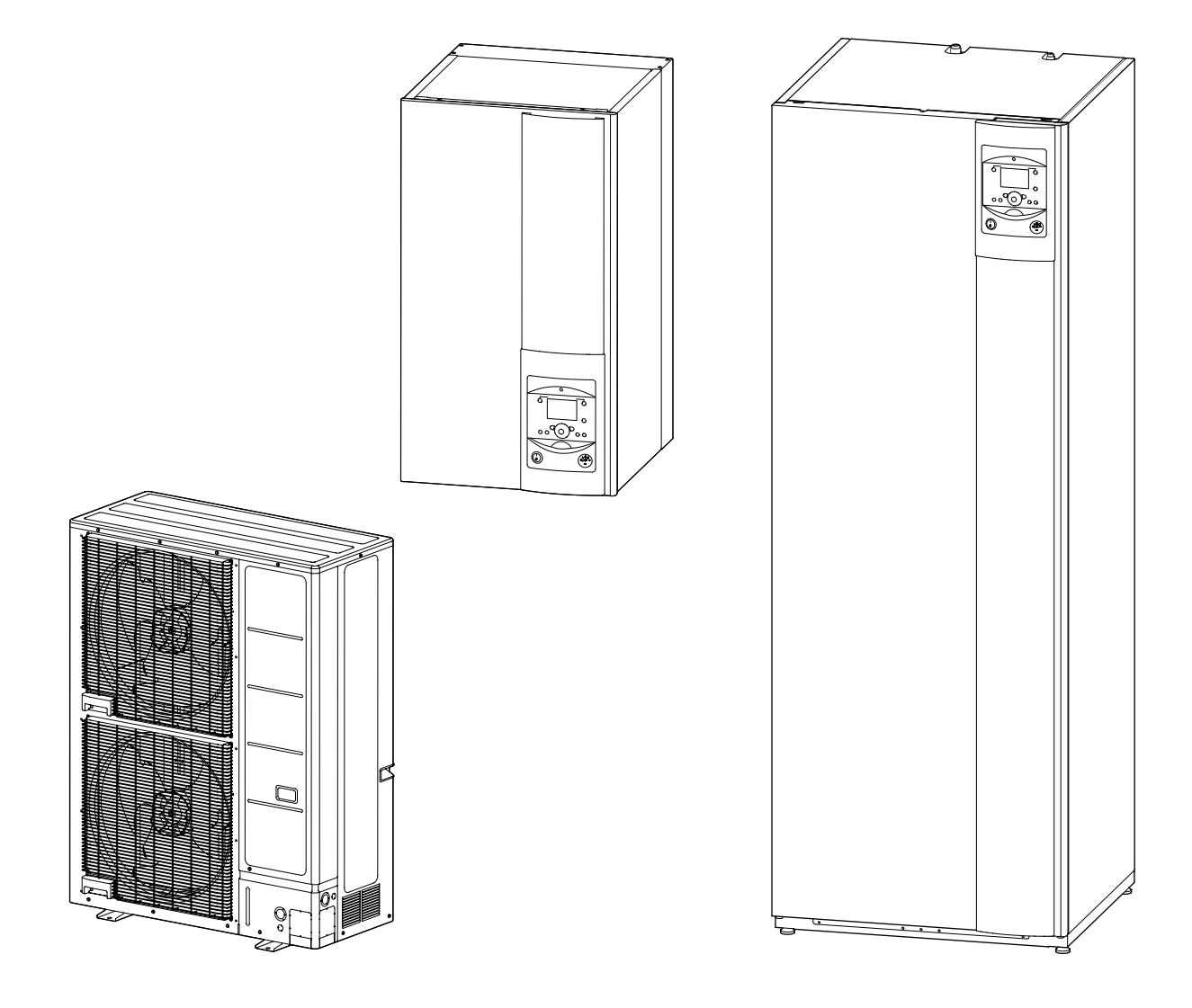

# GEBRAUCHSANLEITUNG

# **Wärmepumpe Luft-/Wasser** splitausführung und Splitausführung 2 Betriebsarten

Für den Fachmann und Benutzer. Vom Benutzer für die spätere Einsichtnahme aufzubewahren

**DE**

# **Inhaltsverzeichnis**

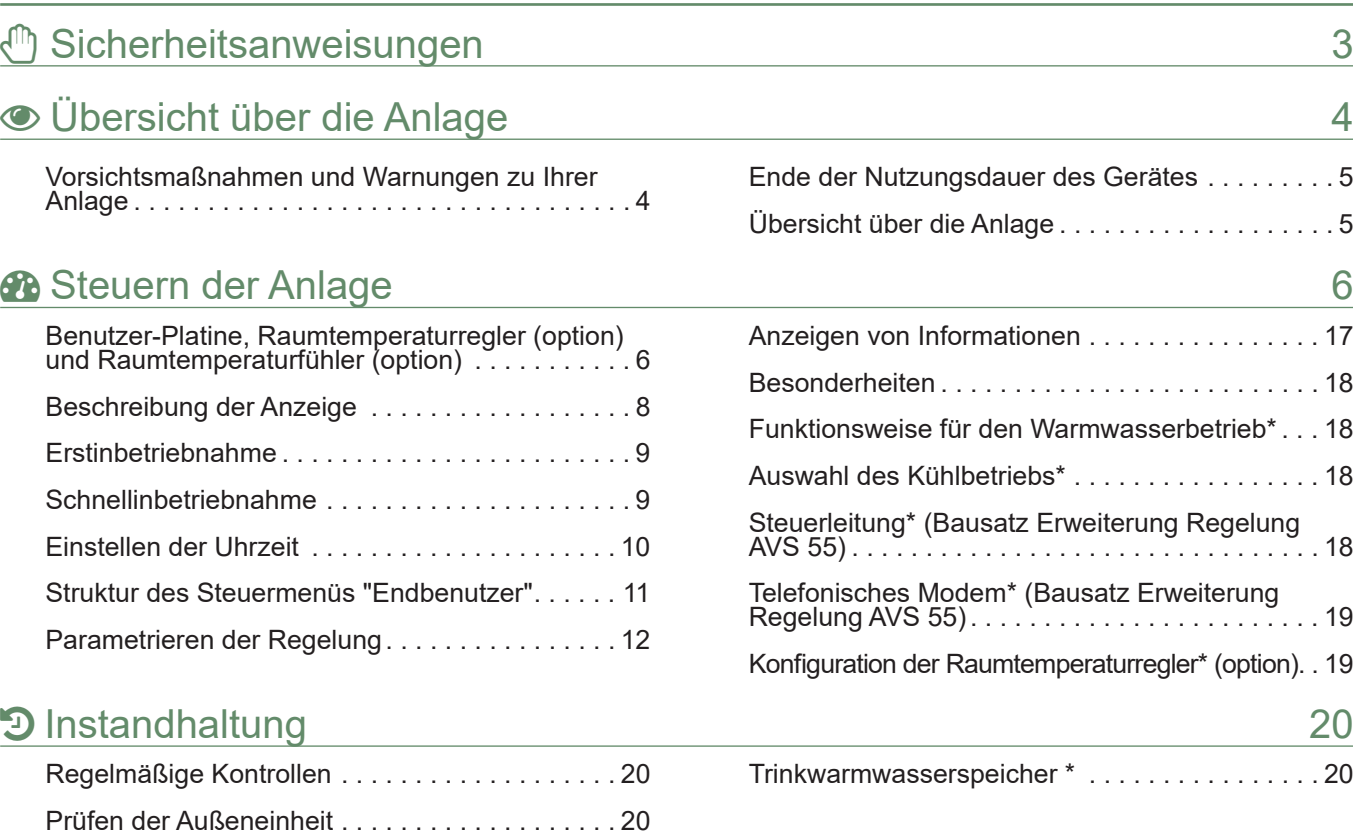

**Bitte beachten Sie die folgenden Anweisungen, um jegliche Verletzungsgefahr und den unsachgemäßen Gebrauch des Geräts zu vermeiden.**

#### **Inbetriebnahme**

Das Gerät erst unter Spannung setzen, wenn das Füllen abgeschlossen ist.

Nicht versuchen, dieses Gerät selbst zu installieren. Diese Wärmepumpe darf nur von qualifiziertem Personal installiert werden.

Die Elektroinstallation und der Elektroanschluss der Wärmepumpenanlage muss den gültigen einschlägigen Vorschriften entsprechen.

Die Wärmepumpenschaltung nicht ändern.

Die Geräte sind nicht explosionsgeschützt und dürfen daher nicht in explosionsgefährdeter Umgebung installiert werden.

#### **Einsatz**

Dieses Gerät darf von Kindern ab 8 Jahren sowie von Personen mit eingeschränkten physischen, sensorischen und geistigen Fähigkeiten bzw. fehlender Erfahrung oder fehlendem Wissen nur dann verwendet werden, wenn diese ordnungsgemäß beaufsichtigt werden oder wenn ihnen Anweisungen für die gefahrlose Verwendung erteilt wurden und sie sich der bestehenden Risiken bewusst sind. Kinder dürfen mit dem Gerät nicht spielen. Die Reinigung und Wartung durch den Benutzer dürfen nicht von Kindern ohne Überwachung ausgeführt werden.

ACHTUNG Kinder von der Außeneinheit fernhalten, niemals Gegenstände durch das Schutzgitter der Ventilatoren stecken. Kinder nicht auf die Außeneinheit klettern lassen. Vorsicht, die Rippen des Wärmetauschers sind sehr scharfkantig, Berührungen können zu schmerzhaften Schnittverletzungen führen.

Die Luftzirkulation durch den Verdampfer und am Ventilatorausgang darf durch nichts behindert werden.

Die Außeneinheit darf nur im Freien installiert werden. Wenn ein Unterstand erforderlich ist, muss dieser große Öffnungen auf allen 4 Seiten besitzen und die und genügend Platz für Installation und Wartung bieten.(mit Installateur abklären).

Nicht auf die Außeneinheit klettern.

Der Raum in dem das Hydraulikmodul montiert ist, muss gut belüftet werden, um jeglichen Sauerstoffmangel bei einem Kältemittelgas zu vermeiden.

Da Ihr Raum den Sicherheitsnormen entsprechen muss, dürfen Sie keine Änderungen vornehmen, die nicht vom Installateur genehmigt wurden (Belüftung, Rauchableitung, Öffnung usw.).

Unter der Raumtemperaturfühler keine Hitzequelle anbringen.

#### **Instandhaltung**

Nicht versuchen, dieses Gerät selbst zu reparieren.

Dieses Gerät enthält keine Teile, die der Benutzer selbst reparieren kann. Demontieren Sie die Verkleidungen und Abdeckungen nicht, im Gerät liegen gefährliche Spannungen an.

Das bloße Ausschalten des Stroms reicht nicht, um Sie vor Elektroschock zu schützen (Kondensatoren).

Öffnen Sie die Außeneinheit oder das hydraulische Modul während des Betriebs nicht.

Schalten Sie bei anormalen Geräuschen, Gerüchen oder Rauch aus dem Gerät die Stromversorgung ab und wenden Sie sich an Ihren Installateur.

Vor einer eventuellen Reinigung den Strom des Geräts abschalten.

Verwenden Sie keine scharfen Reinigungs- oder Lösemittel zum Reinigen der Verkleidungen und Abdeckungen.

Verwenden Sie keinen Hochdruckreiniger zum Reinigen der Außeneinheit. Der Luftwärmeaustauscher könnte dabei beschädigt werden, Wasser kann in die elektrischen Schaltkreise eindringen.

# Übersicht über die Anlage

### ► Vorsichtsmaßnahmen und Warnungen zu Ihrer Anlage

#### ▼ Außeneinheit

Die Außeneinheit enthält die Bestandteile, die das Aufnehmen der Energie aus der Umgebungsluft erlauben.

Diese Einheit sollte von Ihrem Installateur an einer Stelle angebracht, die ihrem Betrieb förderlich ist.

Die Luftzirkulation durch den Verdampfer und am Ventilatorausgang darf durch nichts behindert werden.

Das in der Luft enthaltene Wasser kann kondensieren und aus der Außeneinheit heraus laufen. Die Außeneinheit kann ein hohe Wassermenge (Kondensat genannt) erzeugen.

Bei Kälte gefriert dieses Wasser bei Kontakt mit dem Wärmeaustauscher und muss regelmäßig durch Entfrostungszyklen beseitigt werden. Dieser Entfrostungszyklus wird von der Regelung automatisch verwaltet und kann zu einer ganz und gar normalen Abgabe von Dampf führen.

#### ▼ Hydraulikmodul

Das Hydraulikmodul enthält die Regelung des Geräts, mit Hilfe derer der Wärmekomfort und die Warmwasserproduktion verwaltet werden.

Das Hydraulikmodul ist mit einer Elektrozusatzheizung oder einem eingebundenen Heizkessel ausgestattet, um die nötige Wärmeergänzung während der kältesten Jahreszeit zu liefern.

#### ▼ Regelung

Ihr Installateur hat Ihre Anlage sorgfältig eingestellt. Ändern Sie die Einstellparameter nicht ohne seine Zustimmung. Im Zweifelsfall sollten Sie sich an ihn wenden.

Die Regelung Ihres Heizsystems erfolgt in Abhängigkeit der Außentemperatur (Heizkurve).

Die Montage eines Raumtemperaturfühlers (optional) verbessert die Feinfühligkeit der Regulierung (die Raumtemperatur wird in die Regulierung integriert).

#### ▼ Heizkörper

Um die Funktionsfähigkeit der Regelung zu gewährleisten, darf der Raum, in dem sich der Raumtemperaturfühler befindet, kein Thermostatventil aufweisen. Wenn ja, müssen diese bis zum Anschlag geöffnet werden.

#### ▼ Fußbodenheizung

Eine neue Fußbodenheizung darf nur allmählich in Betrieb genommen werden, um die Bildung von Rissen zu vermeiden. Prüfen Sie mit Ihrem Installateur, ob diese allmähliche Inbetriebnahme erfolgt ist, bevor Sie die Fußbodenheizung nach Belieben verwenden.

Die große Trägheit der Fußbodenheizung vermeidet plötzliche Temperaturabweichungen. Sie bedingt jedoch auch eine Reaktionszeit von mehreren Stunden (ca. 6 Stunden).

Jede Einstellung muss langsam erfolgen, so dass die Anlage Zeit hat zu reagieren. Plötzliche oder übertriebene Einstellungen führen immer zu starken Temperaturschwankungen im Laufe des Tages.

Sie sollten daher eine Fußbodenheizung auch nicht zurückschalten oder ganz ausschalten, wenn Sie nur kurz abwesend sind. Das Aufwärmen dauert nämlich relativ lang (etwa 6 Stunden).

#### ▼ Lüfterkonvektoren / Dynamik-Heizkörper mit integrierter Regulierung

Den Raumtemperaturfühler nicht in der entsprechenden Zone einsetzen.

#### ▼ Trinkwarmwasser (TWW)\*

Wenn die Warmwasserproduktion aktiviert wird, passt sich die Wärmepumpe zuerst und vorrangig dieser Anfrage an.

Während der Warmwasserproduktion erfolgt keine Heizungsproduktion.

Die Trinkwarmwasserproduktion (TWW) wird von der Wärmepumpe ausgeführt und bei Bedarf durch den Zusatzheizstab ergänzt.

Zum Garantieren eines TWW-Sollwerts von über 45°C sind der Zusatzheizstab bzw. der Heizkessel in Betrieb zu lassen (Bausatz Einbindung Heizkessel)\*.

Der Zusatzheizstab ermöglicht den ordnungsgemäßen Ablauf der Legionellen-Schutzzyklen.

#### ► Ende der Nutzungsdauer des Gerätes

Die Entsorgung und Wiederverwertung des Gerätes sind durch ein spezialisiertes Unternehmen durchzuführen. Die Geräte dürfen keinesfalls in den Hausmüll, Sperrmüll oder auf den Müllplatz gegeben werden.

Kontaktieren Sie am Ende der Nutzungsdauer des Gerätes Ihren Installateur oder örtlichen Fachhändler, um das Gerät abzubauen und zu entsorgen

# ► Übersicht über die Anlage

Die Wärmepumpe wurde vom Installateur konfiguriert. Sie besteht aus folgenden Hauptelementen:

- Die Außeneinheit, die sich, wie ihr Name andeutet, außerhalb Ihrer Wohnung befindet, nimmt aus der Luft Energie auf.
- Das Hydraulikmodul, das sich in Ihrem Heizraum, Vorratskeller, einer Garage oder auch in der Küche befindet, überträgt diese Energie auf den Heizkreislauf und das Trinkwarmwasser\*.
- Der Außenfühler erfasst die Außentemperatur.

*Optional:*

- Raumtemperaturfühler.

Wärmepumpen sind Systeme, die an eine beliebige **Niedertemperaturverteilungsart** angeschlossen Wärmepumpe aufgenommene Wärme kann daher auf unterschiedliche Art verwendet werden:

- Fußbodenheizung.
- Heizkörper.
- Trinkwarmwasser (TWW)\*.

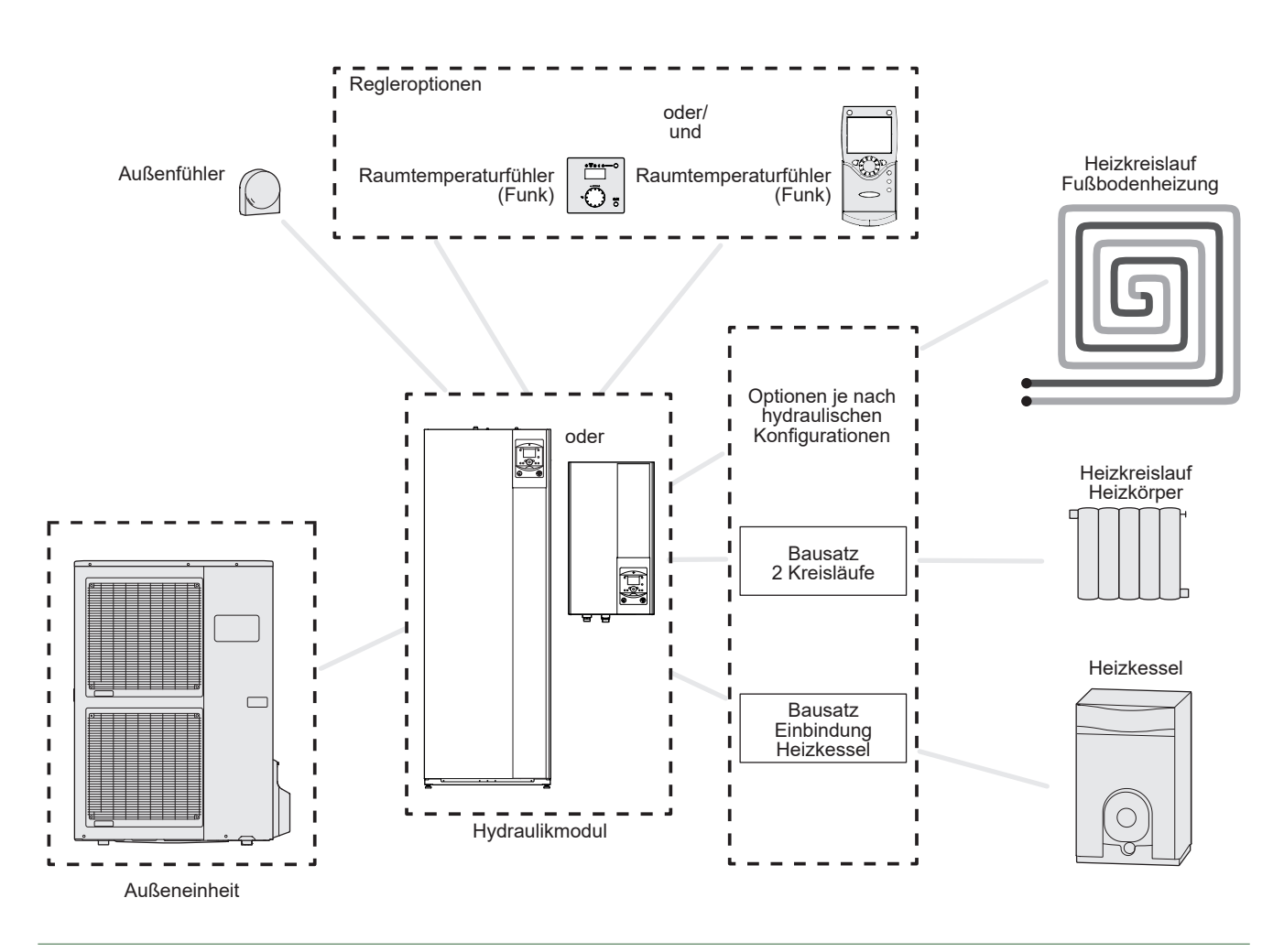

*fig. 1 - Übersicht über die Konfiguration einer kompletten Anlage*

\* je nach Konfiguration / Option

# Steuern der Anlage

## ► Benutzer-Platine, Raumtemperaturregler (option) und Raumtemperaturfühler (option)

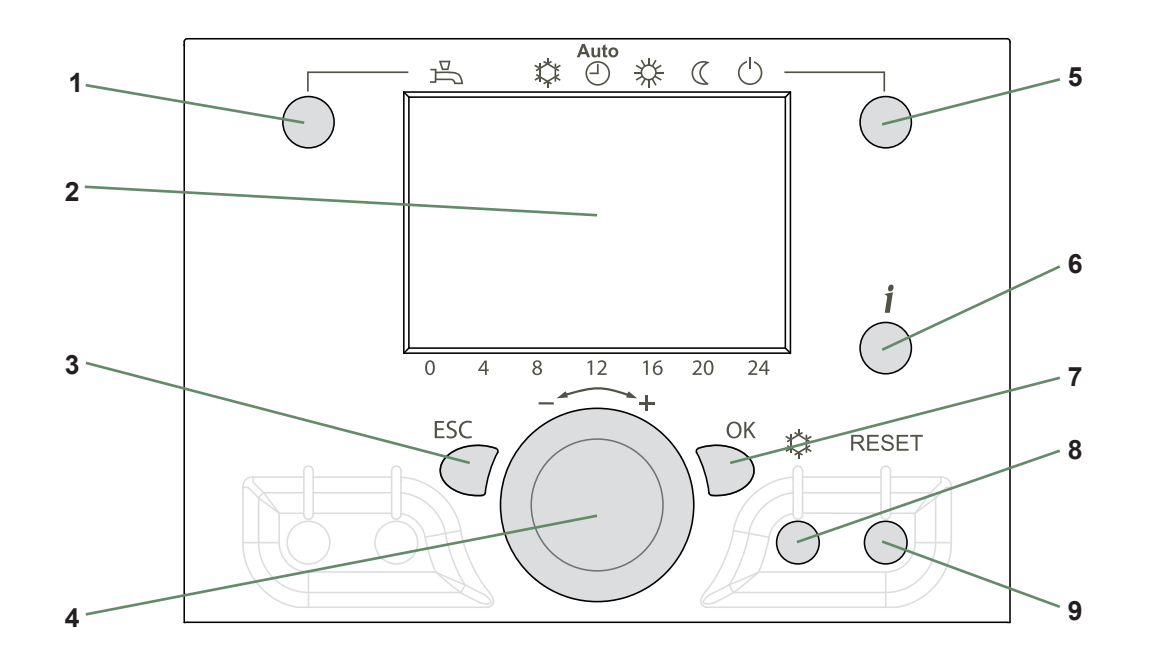

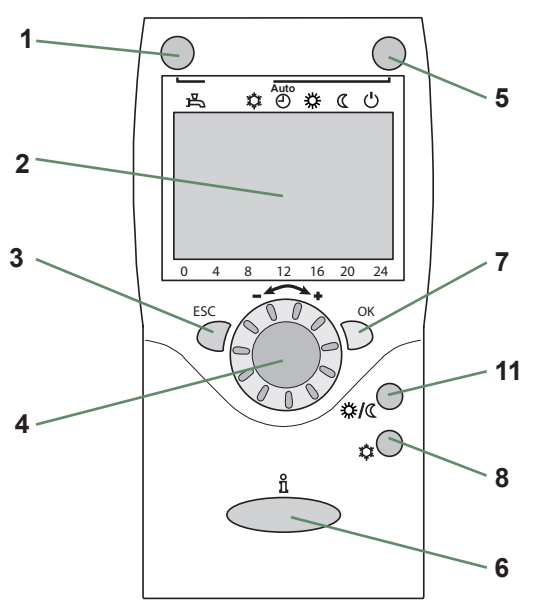

Raumtemperaturregler (option)

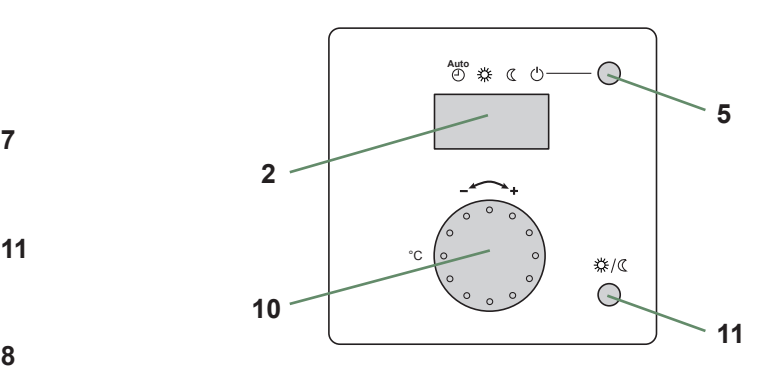

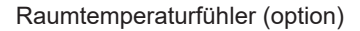

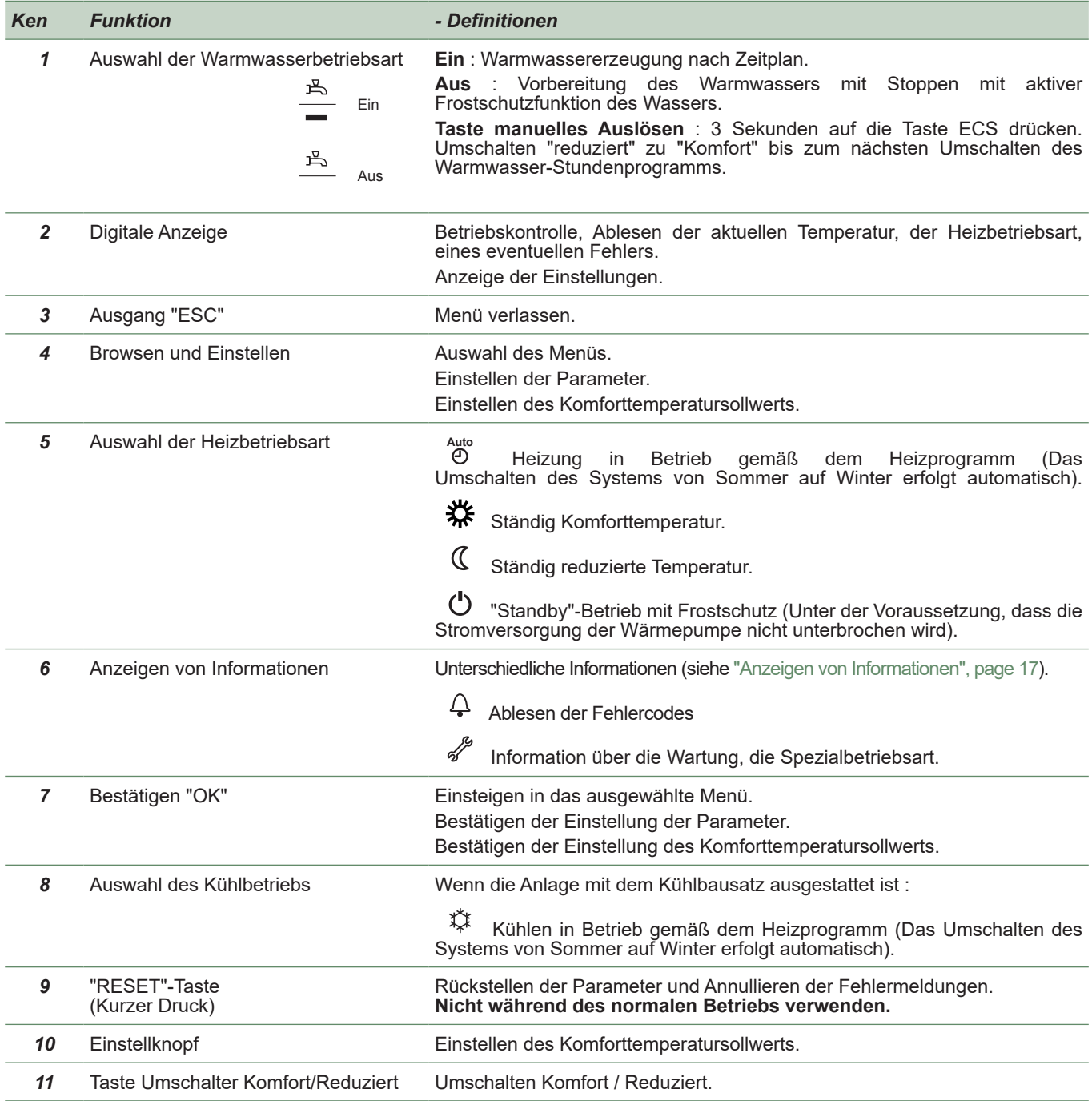

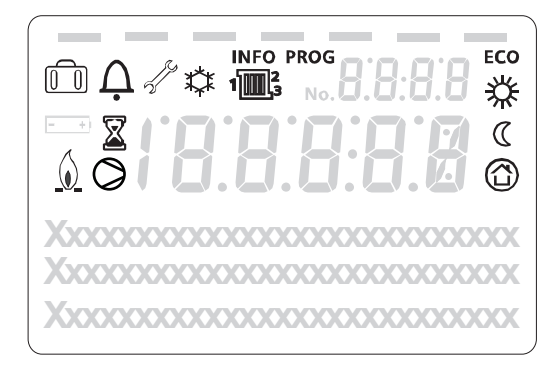

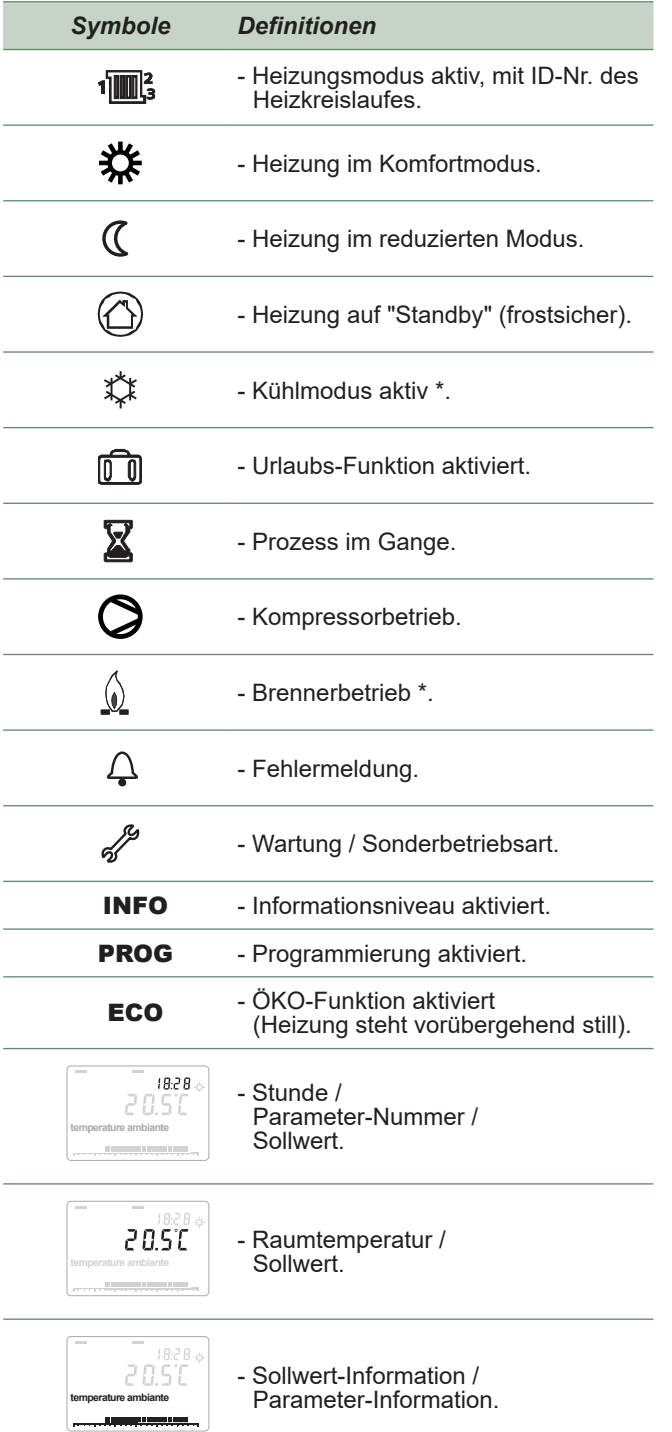

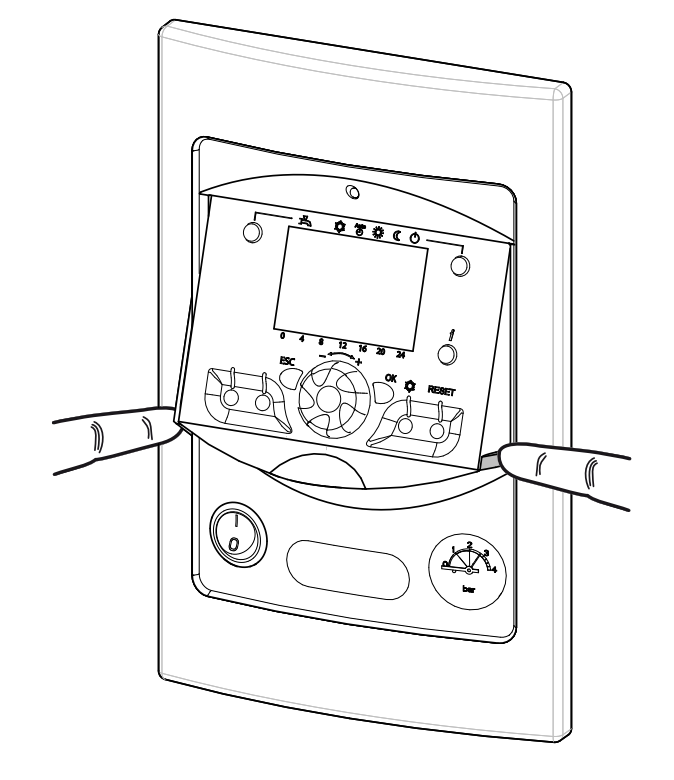

*fig. 2 - Schließen der Anzeige*

\* je nach Konfiguration / Option

# ► Erstinbetriebnahme

- Die Einrichtung der Anlage und ihre Erstinbetriebnahme müssen einem Fachmann anvertraut werden, der Ihnen alle Anweisungen für die Inbetriebnahme und Steuerung der Anlage gibt.
- Sicherstellen, dass die Anlage korrekt mit Wasser gefüllt und entlüftet wurde, und dass der Druck am Druckmesser ausreicht (zwischen 1.5 und 2 bar) (Ken. 2, fig. 3).
- Den allgemeinen Schalter der Anlage einschalten.
	- Um im Winter ein Vorheizen des Kompressors zu erlauben, den Trennschalter der Anlage (Stromversorgung der Außeneinheit) einige Stunden vor dem Betätigen des Ein-/Aus-Knopfes aktivieren.

# ► Schnellinbetriebnahme

Nach der Erstinbetriebnahme durch den Installateur:

- Den Ein-/Ausschalter der Wärmepumpe einschalten. Während der Initialisierungsphase des Reglers zeigt das Display alle Symbole an, dann "Daten, aktualisieren" und schließlich "Status Wärmepumpe".
- Die Betriebsart "AUTO" auswählen (fig. 4).
- Die Betriebsart "TWW" auswählen (fig. 4).
- Gegebenenfalls Uhrzeit und Datum einstellen (fig. 5).

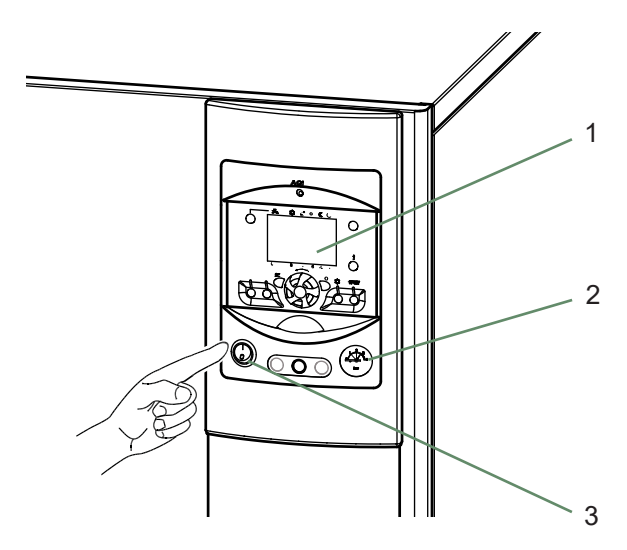

- 1. Benutzer-Platine
- 2. Druckmesser (Hydraulikdruck der Anlage)
- 3. Ein-/Ausschalter

*fig. 3 - Inbetriebnahme*

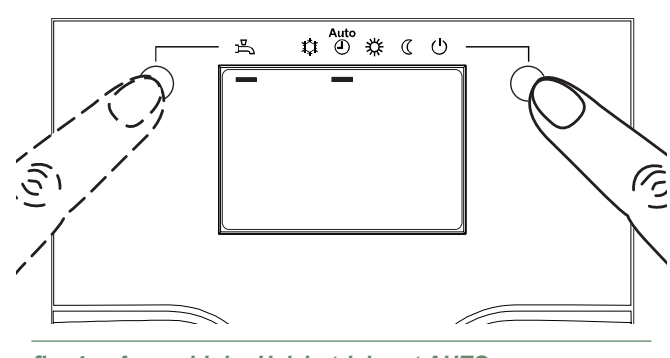

*fig. 4 - Auswahl der Heizbetriebsart AUTO und Die Betriebsart "TWW" auswählen fig. 5 - Einstellen der Uhrzeit und des Datums*

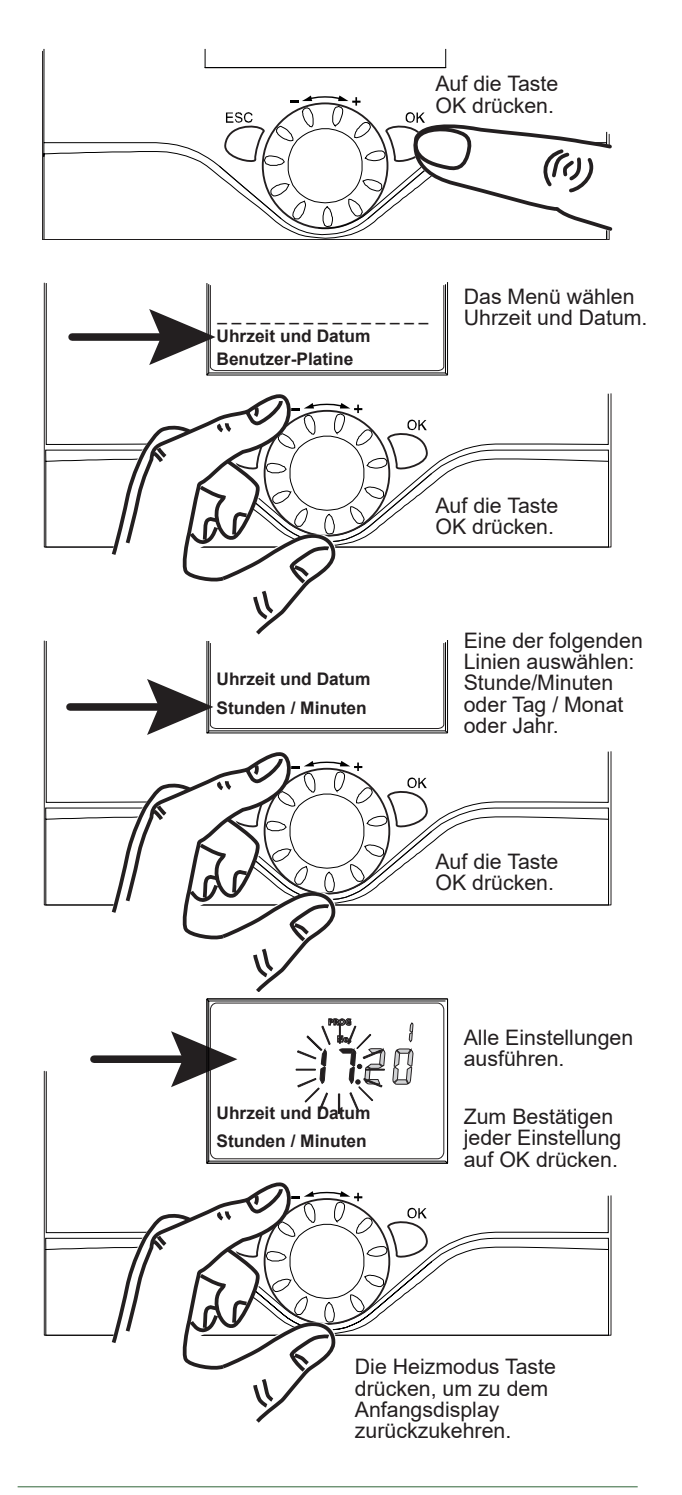

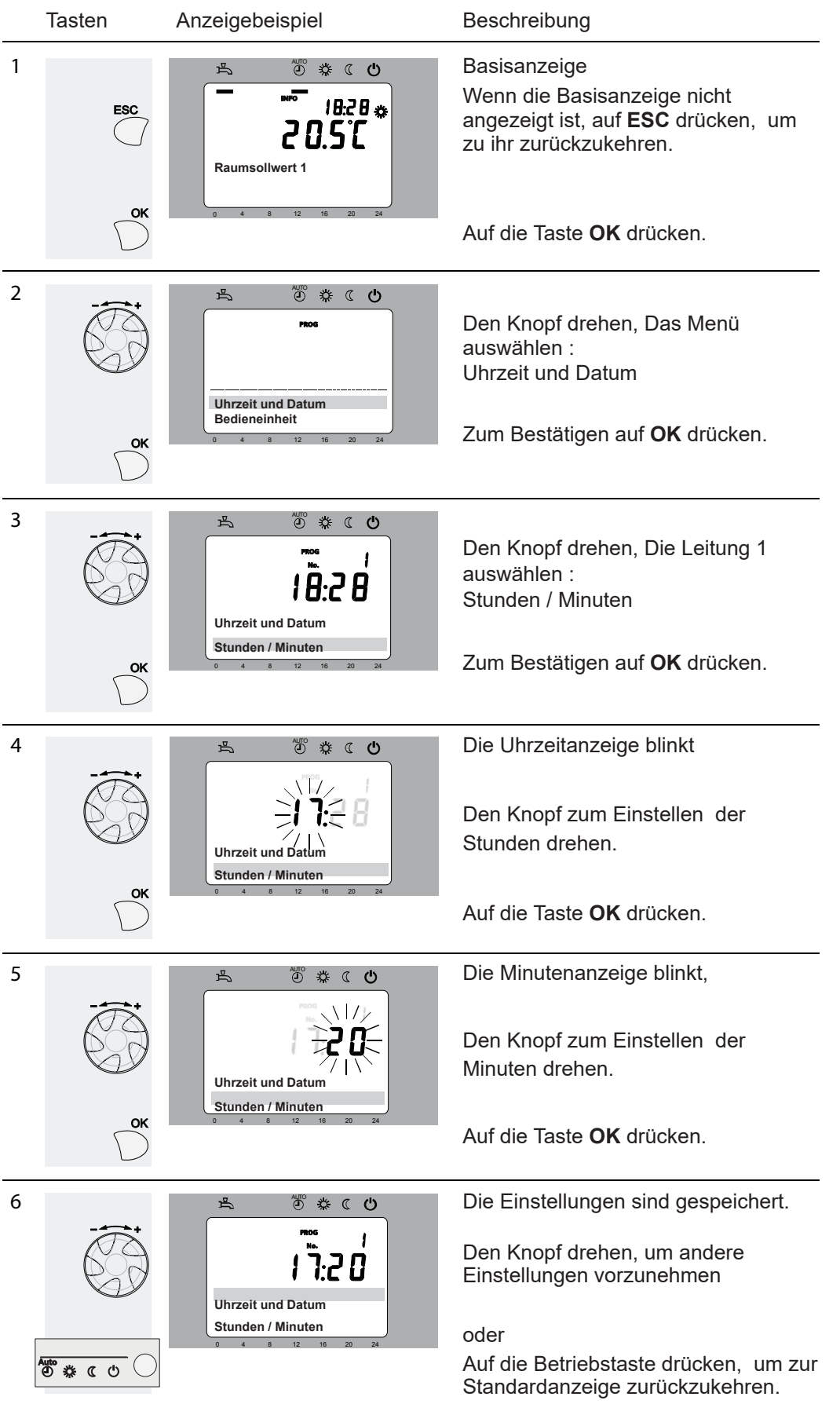

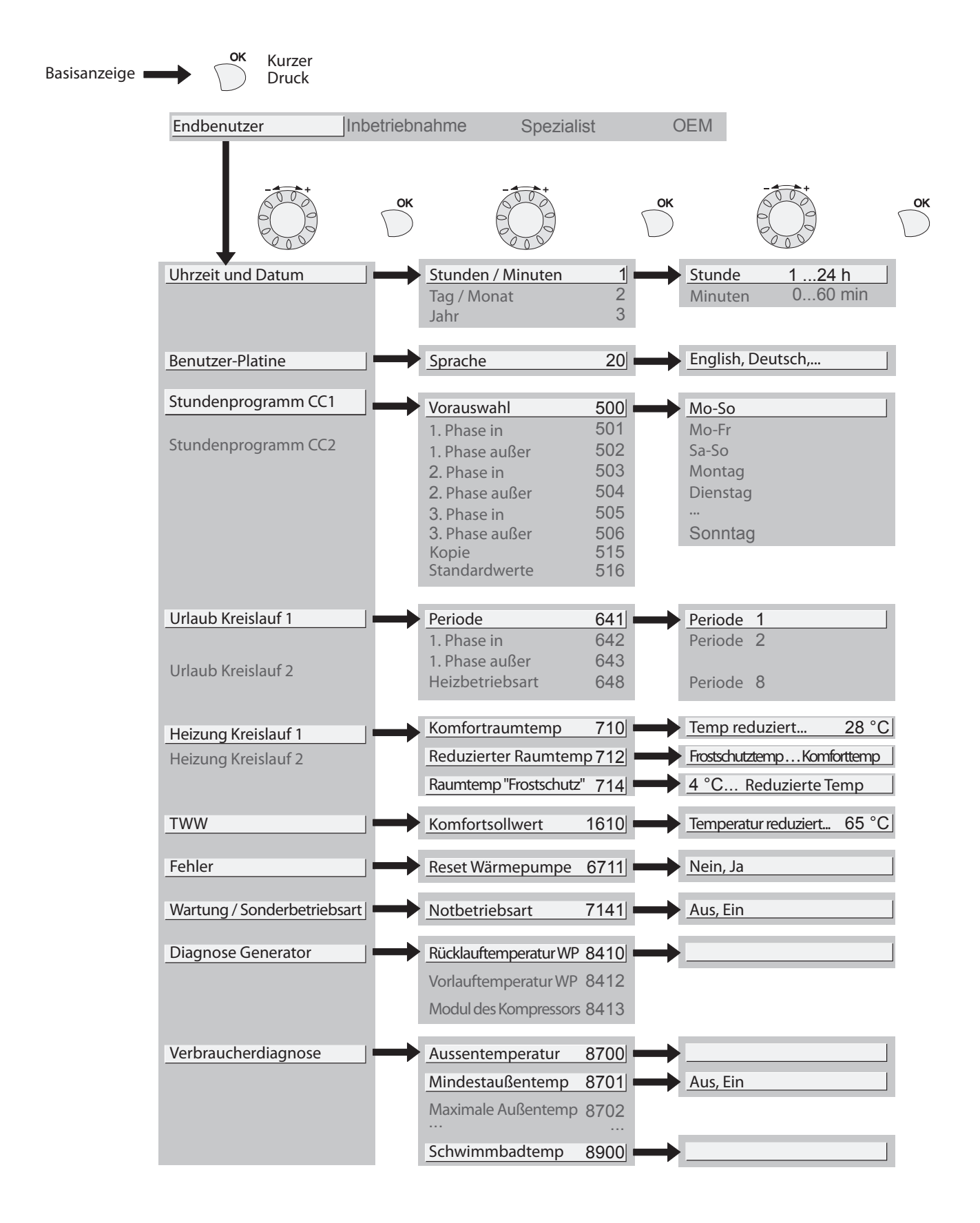

# ► Parametrieren der Regelung

#### ▼ Allgemeines

• Nur die auf den folgenden Niveaus zugänglichen Parameter sind in diesem Dokument beschrieben :

**Endbenutzer** 

• Die auf den folgenden Niveaus zugänglichen Parameter :

Inbetriebnahme

Spezialist

sind in dem dem Fachmann vorbehaltenen Dokument beschrieben. **Ändern Sie diese Parameter nicht ohne die Zustimmung des Fachmanns. Jeder Handhabungsfehler kann zu schweren Störungen führen.**

## ▼ Einstellen der Parameter

Bei Display auf der Basisanzeige. - Auf die Taste **OK** drücken.

Sobald das "Endbenutzer"-Niveau angezeigt wird:

- Die Liste der Menüs ablaufen lassen.
- Das gewünschte Menü auswählen.
- Die Funktionszeilen ablaufen lassen.
- Die gewünschte Zeile auswählen.
- Den Parameter einstellen.
- Die Einstellungen durch Drücken auf **OK** bestätigen.
- Auf **ESC** drücken, um zum Menü zurückzukehren.

Wenn innerhalb von 8 Minuten keine Einstellung ausgeführt wird, stellt sich die Anzeige automatisch wieder auf die Basisanzeige zurück.

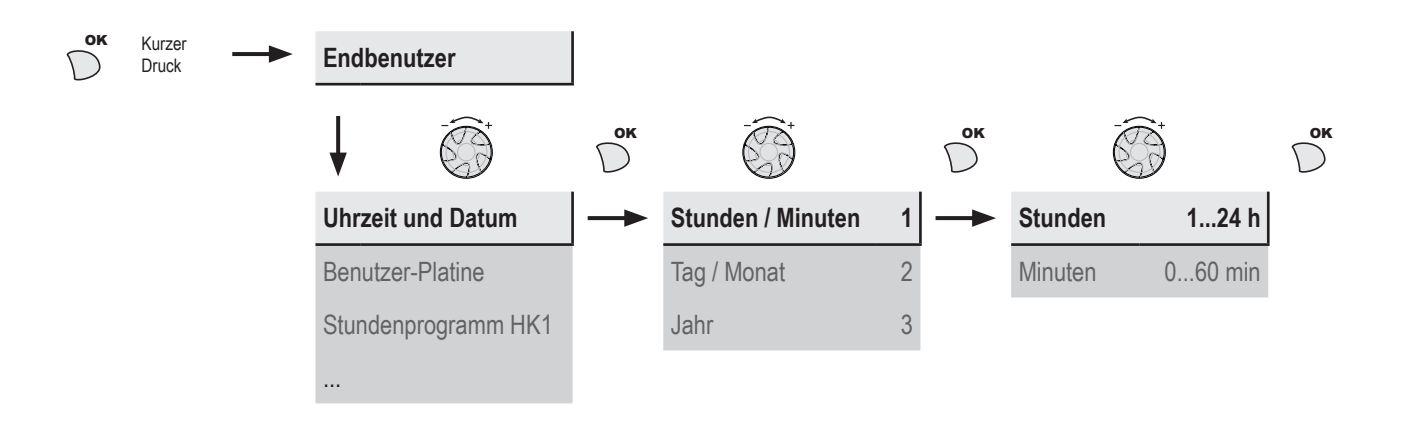

#### ▼ Liste der "Endbenutzer"-Einstellungen

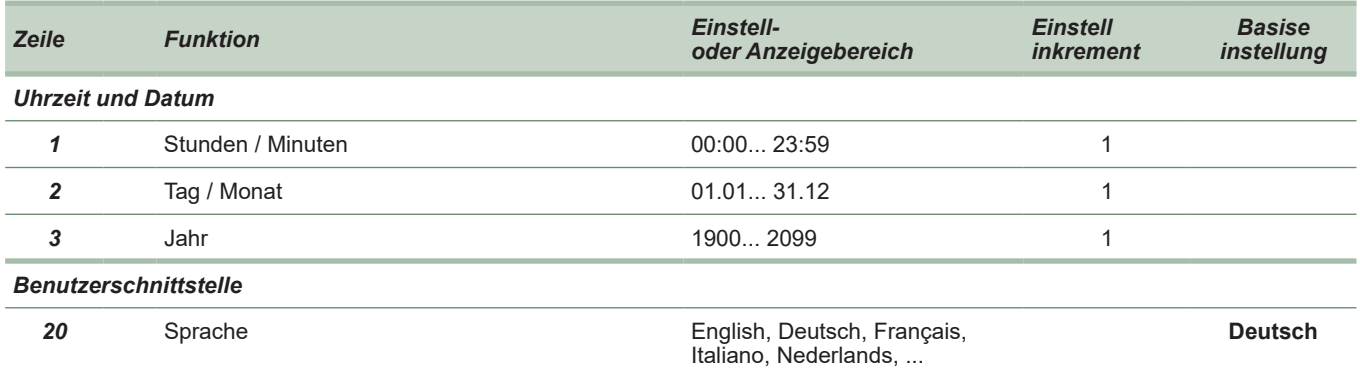

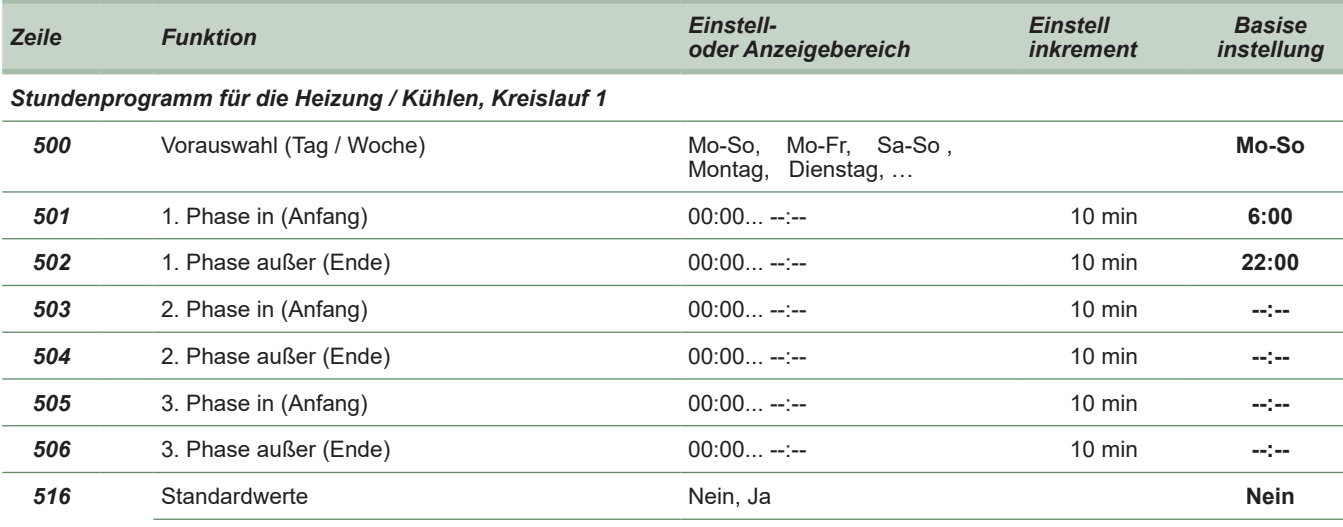

Ja + OK = Die Standardwerte, die im Regler gespeichert werden, ersetzen und annullieren die persönlich angepassten Heizprogramme. Ihre persönlichen Einstellungen werden dabei überschrieben.

#### *Stundenprogramm für die Heizung / Kühlen, Kreislauf 2*

Wenn die Anlage aus 2 Heizkreisläufen besteht (Erscheint nur mit der Option Bausatz 2. Kreislauf).

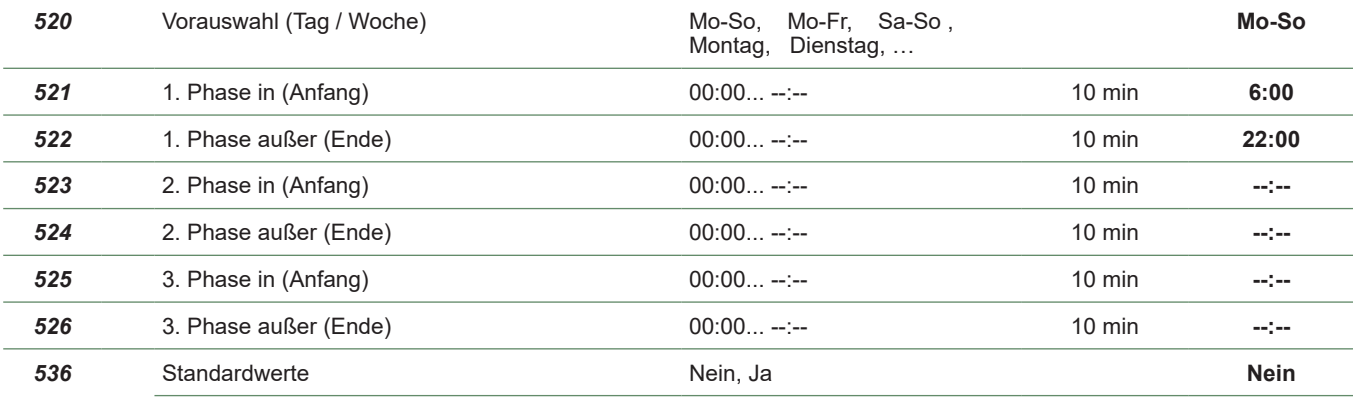

Ja + OK = Die Standardwerte, die im Regler gespeichert werden, ersetzen und annullieren die persönlich angepassten Heizprogramme. Ihre persönlichen Einstellungen werden dabei überschrieben.

#### *Stundenprogramm 4 / TWW*

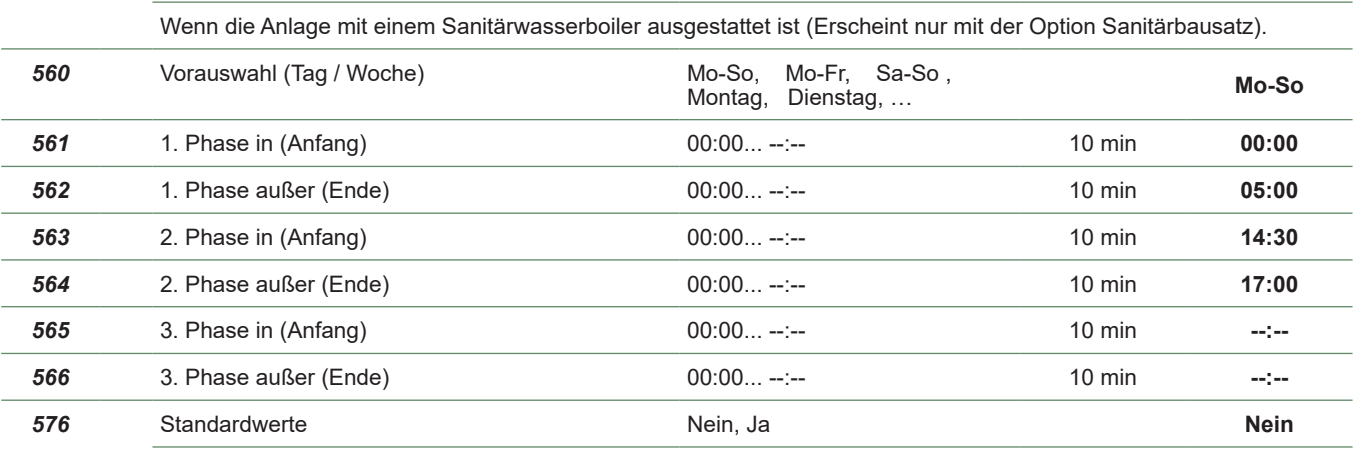

Ja + OK = Die Standardwerte, die im Regler gespeichert werden, ersetzen und annullieren die persönlich angepassten Heizprogramme. Ihre persönlichen Einstellungen werden dabei überschrieben.

#### *Urlaub, Kreislauf 1 (Damit das Ferienprogramm aktif wird, muss der Funktionsmodus AUTO eingestellt sein).*

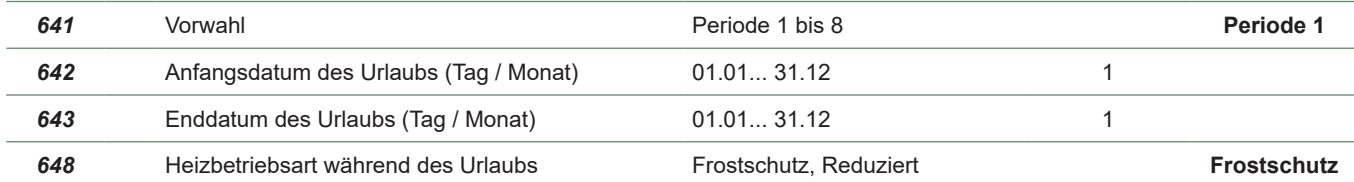

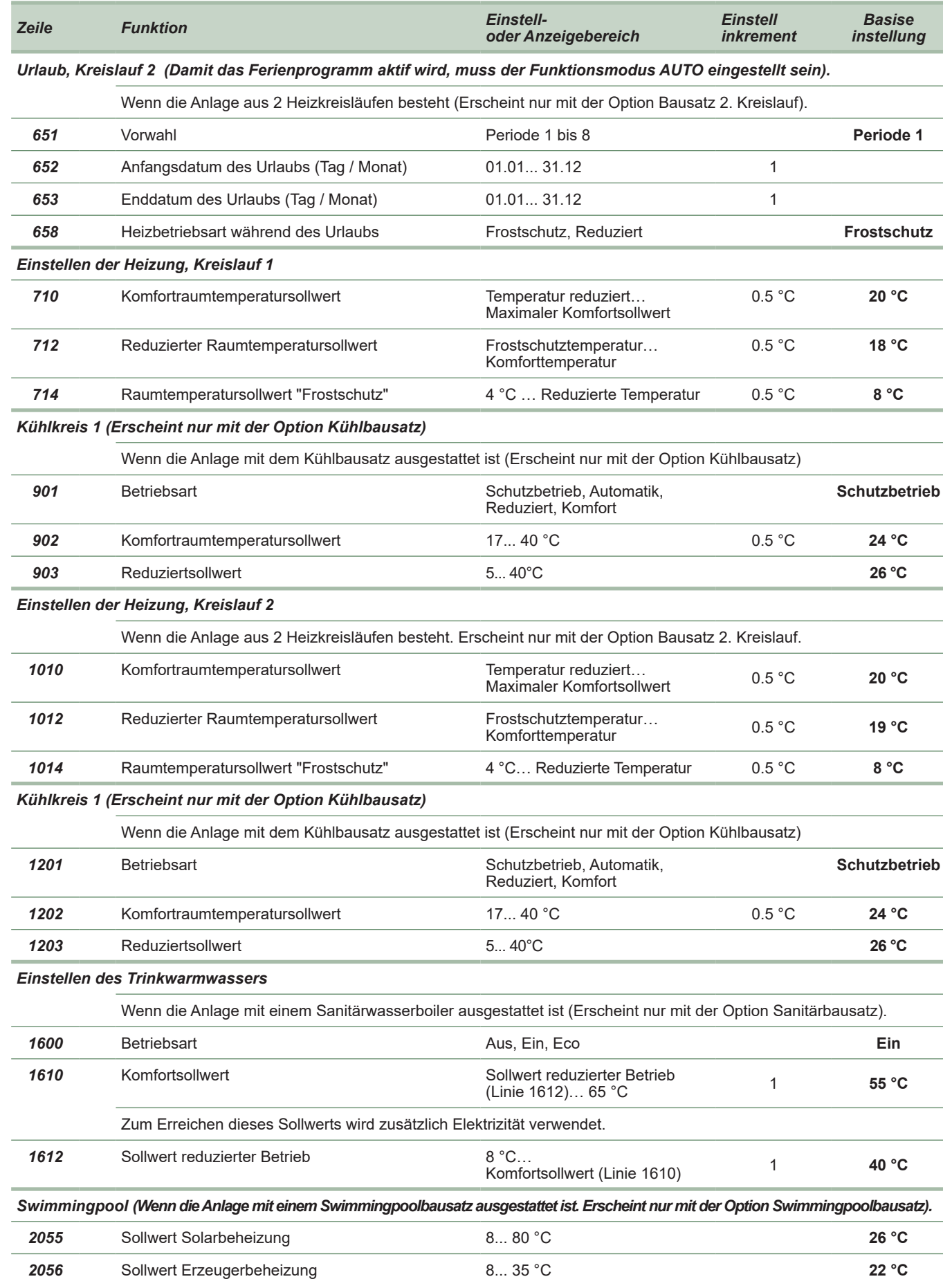

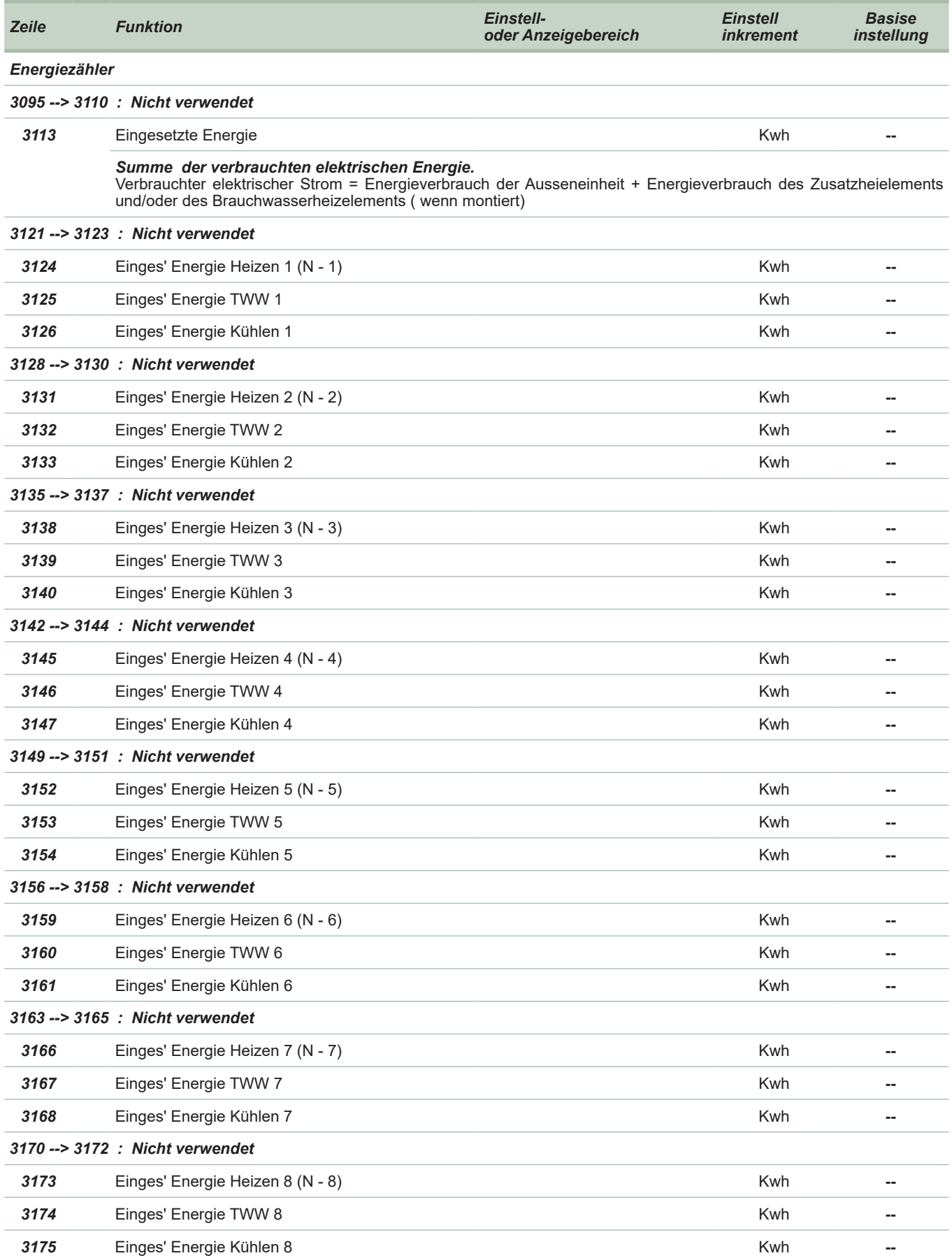

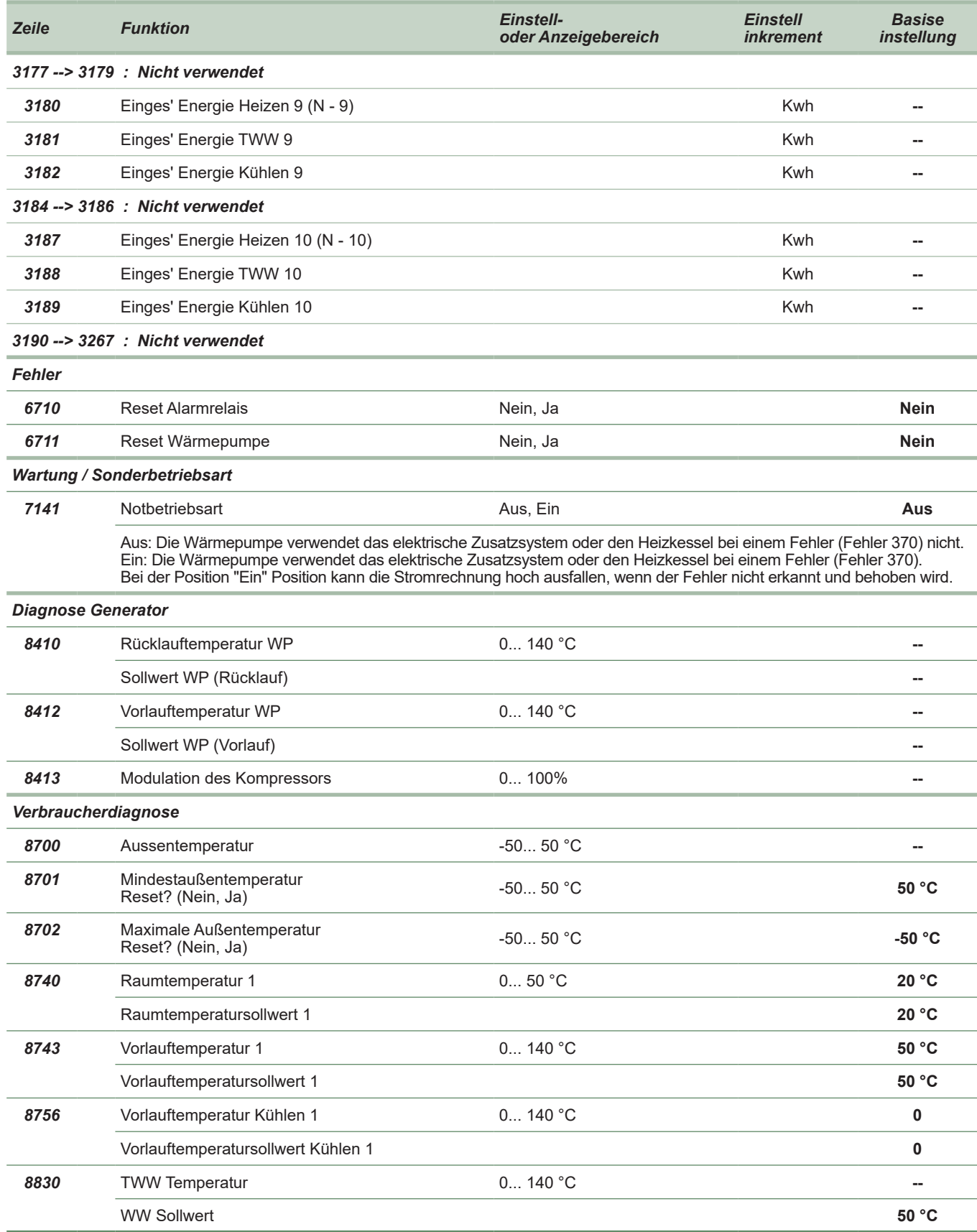

# ► Anzeigen von Informationen

Die Taste Info  $\overrightarrow{O}$  erlaubt das Abrufen unterschiedlicher Informationen.

Je nach Gerättyp, Konfiguration und Betriebszustand, sind bestimmte Informationszeilen eventuell nicht verfügbar.

Der Anzeige zeigt ein "Glocken"-Symbol an  $\varphi$ .

**Wenden Sie sich an Ihren Heizspezialisten.**

- Mögliche Wartungsmeldungen ; Spezialbetriebsmeldungen : Anzeige des "Schlüssel"-Symbols  $\mathcal X$ .

**Wenden Sie sich an Ihren Heizspezialisten.**

- Unterschiedliche Informationen (Siehe unten).

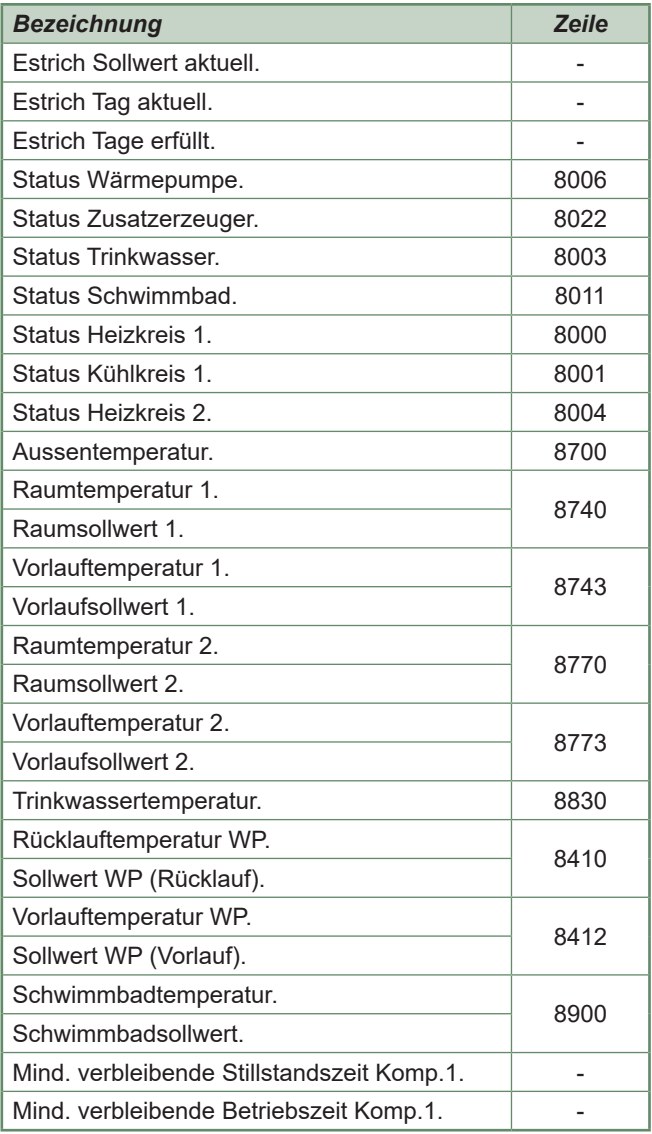

# ► Besonderheiten

Wenn die Stromversorgung während des Betriebs der Wärmepumpe unterbrochen wurde (Strompanne oder unbeabsichtigtes Betätigen des Ein-/Aus-Schalters des Hydraulikmoduls, zeigt das Display beim Neustarten den Fehler 370 an. Es besteht kein Grund zur Besorgnis, die Kommunikation zwischen der Außeneinheit und dem Hydraulikmodul wird nach einigen Minuten wieder hergestellt..

#### ► Funktionsweise für den Warmwasserbetrieb\*

Die Taste erlaubt das Aktivieren oder Deaktivieren des Warmwasserbetriebs. Die Auswahl wird anhand einer Leiste unter dem entsprechenden Symbol angezeigt.

Manuelles Einschalten: 3 Sekunden auf die Taste TWW drücken (Umschalten "reduziert" zu "Komfort" bis zum nächsten Umschalten des Warmwasser-Stundenprogramms)

Zum Garantieren eines Warmwassersollwerts von über 45°C, muss man die elektrischen Heizwiderstände oder die Ergänzung durch den Heizkessel in Betrieb lassen.

Um den WW-Betrieb zu optimieren ist es möglich:

- Die Betriebs-Zeitzonen programmieren (Parameter **560** bis **576**),
- Den Sollwert der Komforttemperatur einstellen (Parameter **1610**),
- Den Sollwert der reduzierten Temperatur einstellen (Parameter **1612**).

Auf die Info-Taste drücken, um die Details zum Warmwasserbetrieb anzuzeigen..

# ► Auswahl des Kühlbetriebs\*

Wenn die Anlage mit dem Kühlbausatz ausgestattet ist. Die Taste erlaubt das Aktivieren oder Deaktivieren des Kühlbetriebs.

### ► Steuerleitung\* (Bausatz Erweiterung Regelung AVS 55)

Es können bis zu 15 elektrische Heizkörper über den Ausgang "Steuerleitung" gesteuert werden.

Die Funktion "Steuerleitung" gilt nur für den zeitgebundenen Betrieb der Heizkörper (Umschaltung Behaglichkeitsprogramm / reduzierter Betrieb und Frostschutzfunktion).

Das Einstellen der Behaglichkeitstemperatur hat direkt an dem(den) Heizkörper(n) zu erfolgen. Die Funktion "Steuerleitung" gilt nicht für die Temperatur der Heizkörper. Lesen Sie die Anleitung, die mit dem(den) Heizkörper(n) mitgeliefert wird.

Die Heizkörper auf "**PROG**" oder "**AUTO**" einstellen, um die Steuerung durch die Regelungskarte zu gewährleisten.

Die Differenz zwischen der Behaglichkeitstemperatur und der reduzierten Temperatur beträgt 3.5°C.

Die Frostschutztemperatur ist voreingestellt auf 8°C (Parameter 1014).

Wenn kein Signal kommt (WP "Aus"), arbeiten die Heizkörper mit dem Behaglichkeitsprogramm.

```
* je nach Konfiguration / Option
```
*fig. 8 - Die Betriebsart "TWW" auswählen*

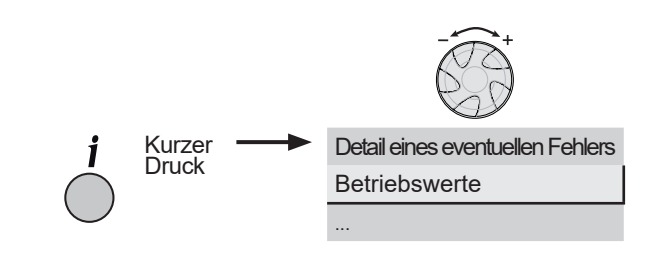

*fig. 9 - Informationstaste*

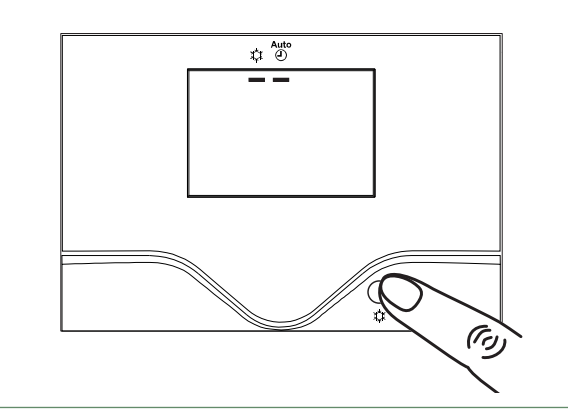

*fig. 10 - Auswahl des Kühlbetriebs*

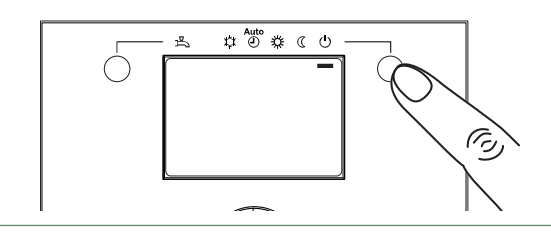

*fig. 11 - Auswahl des Frostschutzbetrieb*

### ► Telefonisches Modem\* (Bausatz Erweiterung Regelung AVS 55)

Es ist möglich durch den Modemkontakt die Wärmepumpe vom Heizmodus auf Frostschutz/ Reduziert modus (und umgekehrt) zu stellen.

Der Telefonkontakt schaltet den aktuellen Wärmepumpen Modus auf Frostschutz / Reduziert (und umgekehrt). In Abhängigkeit von der Einstellung wird Heizbedarf von Heizkreisen oder Warmwasser abgedeckt oder ignoriert.

Der Frostschutz / Reduziert modus darf nicht an der Wärmepumpe oder der Fernbedienung eingeschaltet werden.

Mit Ihrem Installateur abklären.

### ► Konfiguration der Raumtemperaturregler\* (option)

Im Fall der Verwendung des Raumtemperaturreglers (Siehe page 6), muss bei Inbetriebnahme nach einem etwa 3 Min. dauernden Reset die Sprache eingestellt werden:

- Auf die Taste **OK** drücken.
- Das Menü auswählen "Interface utilisateur/User interface".
- Die Sprache auswählen (English, **Deutsch**, Français, Italiano, Nederlands, Español,…)..

# **D** Instandhaltung

Um ein zuverlässiges Funktionieren des Geräts während vieler Jahre sicherzustellen, sind die folgenden Instandhaltungseingriffe zu beginnt jeder Heizsaison erforderlich. Sie werden im Allgemeinen im Rahmen eines Instandhaltungsvertrags ausgeführt.

# ► Regelmäßige Kontrollen

- Regelmässig den Wasserdruck der anlage kontrollieren (Siehe den vom Installateur empfohlenen Druck - zischen 1 und 2 bar).
- Wenn ein Füllen und ein Druckbeaufschlagen erforderlich sind, prüfen, welche Flüssigkeit beim ersten Füllen verwendet wurde (im Zweifelsfall wenden Sie sich an Ihren Installateur).
- Wenn häufiges Nachfüllen notwendig ist, muss unbedingt eine Leckagensuche durchgeführt werden.

**Häufige Frischwasserzufuhr kann zur Verkalkung des Wärmetauschers führen, was die Leistung und Lebensdauer mindern kann.**

# ► Prüfen der Außeneinheit

Den Wärmeaustauscher bei Bedarf entstauben und dabei seine Rippen nicht beschädigen.

Sicherstellen, dass der Luftdurchgang nicht behindert wird.

#### **• Prüfen des Kühlkreislaufs**

Wenn die Kältemittelcharge größer als 2 kg ist (Modellen > 10 kW) muss der Kühlkreislauf jährlich von einem zugelassenen Kundendienst geprüft werden (die über eine Zulassung zur Anwendung von Kältemitteln verfügt). Wenden Sie sich an Ihren Heizspezialisten.

**Wenden Sie sich an Ihren Heizspezialisten.**

# ► Trinkwarmwasserspeicher \*

Die Wartung des Speichers muss ein Mal pro Jahr durchgeführt werden (die Häufigkeit kann je nach Wasserhärte unterschiedlich sein).

#### **Wenden Sie sich an Ihren Heizspezialisten.**

<sup>\*</sup> je nach Konfiguration / Option

| <b>OFF</b>                      | Leuchte aus:<br>Die Pumpe arbeitet nicht, keine Stromversorgung.         |
|---------------------------------|--------------------------------------------------------------------------|
|                                 | Leuchte leuchtet grün:<br>Die Pumpe arbeitet normal.                     |
| $\frac{\sin 1}{\cos 1}$ 10 min. | Leuchtet blinkt grün:<br>Funktion Entlüftung (10 Minuten).               |
| <b>Auto Test</b>                | Leuchtet blinkt grün/rot:<br>Funktionsfehler bei automatischem Neustart. |
|                                 | Leuchtet blinkt rot:<br>Funktionsfehler.                                 |

*fig. 12 - Signal der Funktion der Zirkulationspumpe Wärmepumpe*

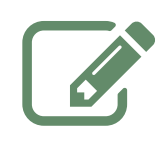

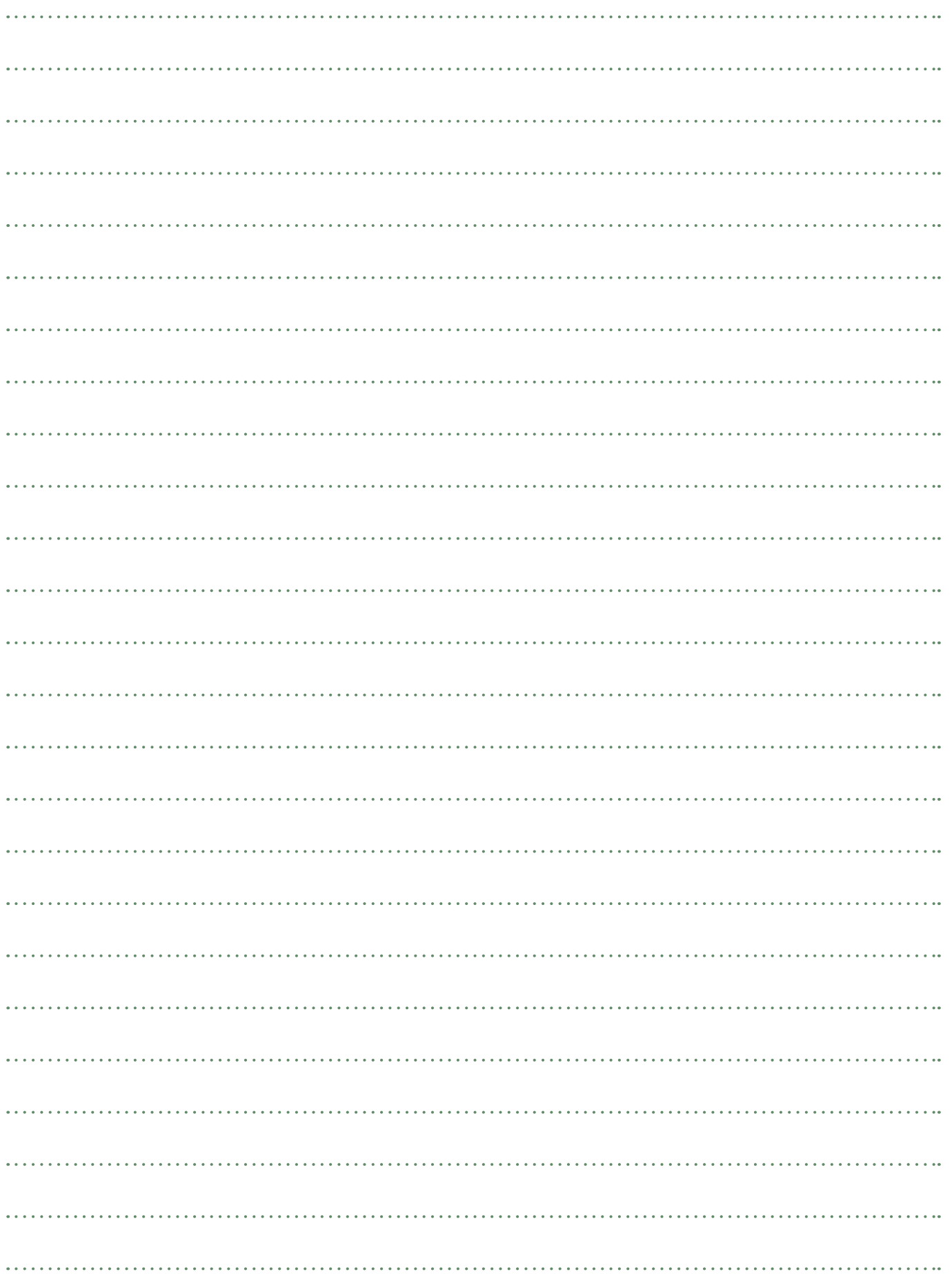

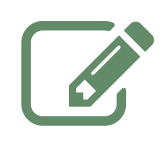

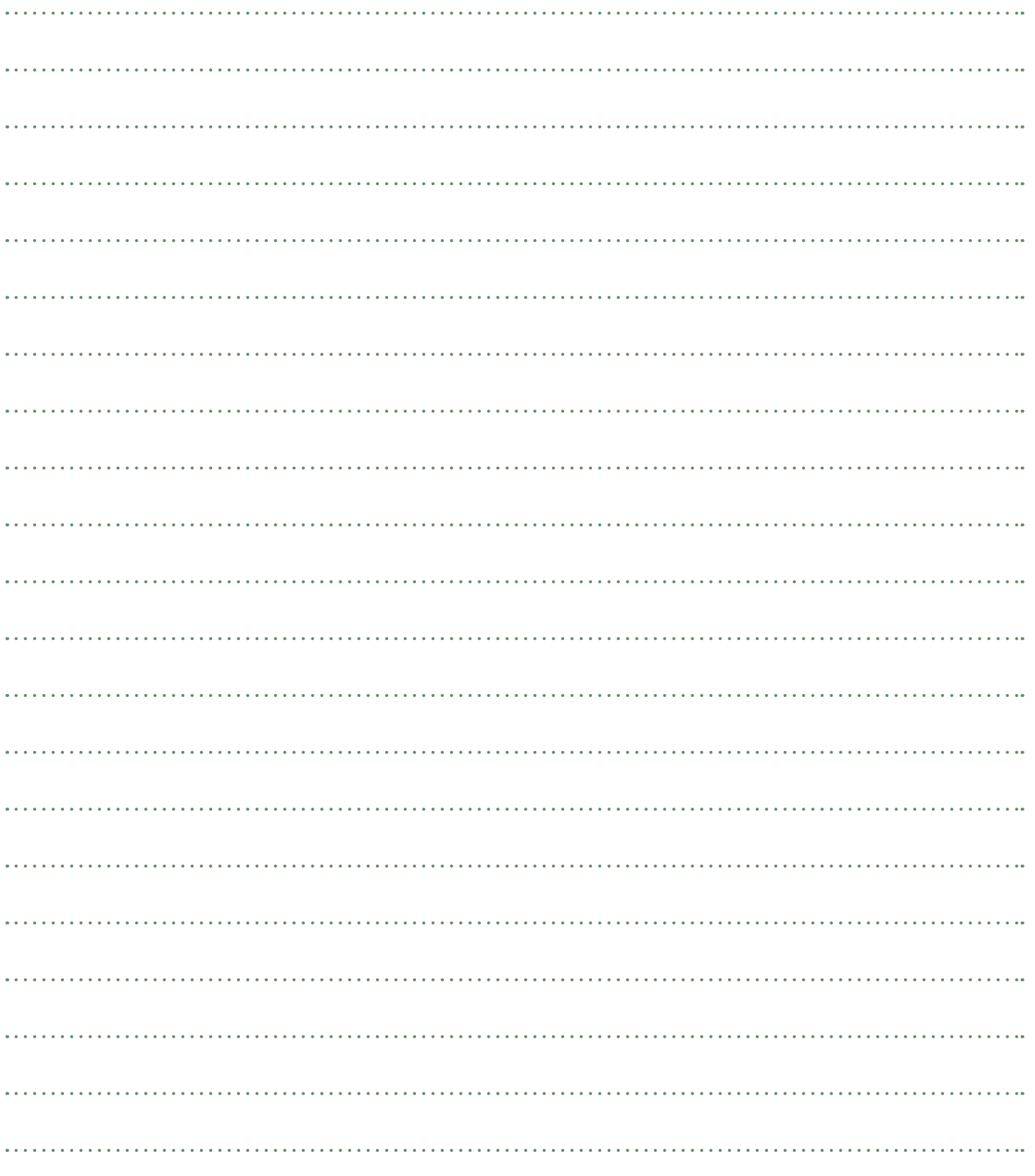

Dieses Gerät ist mit diesem Symbol gekennzeichnet. Dieses Symbolbesagt, das elektrische- und elektronische Komponenten nicht mit dem allgemeinen Hausmüll<br>entsorgt werden dürfen. Die "Europäische Gemeinschaft" (\*) Norwegen, Island und Liechtenstein haben für diese Komponenten ein spezielles Sammelsystem vorgesehen.

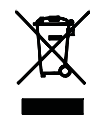

Versuchen Sie keinesfalls diese Komponenten zu demontieren, dadurch könnte Ihre Gesundheit beeinträchtig und die Umwelt belastet werden. Die Demontage und Entsorgung von Kältemittel, Öl und anderen Bauteilen der Klimagerät darf nur von qualifiziertem Fachpersonal, in Übereinstimmung mit den<br>örtlichen - und nationalen Verordnungen, durchgeführt werden. Dieses Gerät muss in einer speziellen Verwertungsanlage aufbereitet, verwertet und entsorgt werden, die Gerätedürfen nicht in den Hausmüll gelangen. Bitte informieren Sie sich bei Ihrem Kälteanlagenbauer oder Ihrer Gemeinde- oder Stadtverwaltung.

\*Abhängig vom nationalen Recht des jeweiligen Mitgliedsstaates.

*Datum der Inbetriebnahme:*

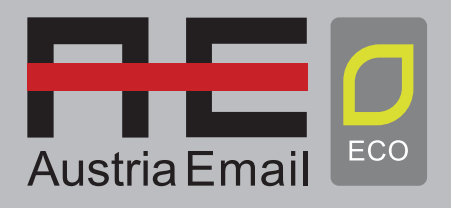

**www.austria-email.at Austria Email AG** Niederlassung Wien Zetschegasse 17 A-1230 Wien

*Adressdaten ihres Heizungsinstallateurs oder des Kundendienstes.*